# **DLRG-Bugtracker**

- 1 [Zweck von Jira](#page-0-0)
	- <sup>o</sup> 1.1 [Defekt / Fehler / Bug](#page-0-1)
	- <sup>o</sup> 1.2 [Verbesserungen](#page-0-2)
- 2 [Was ist zu tun?](#page-0-3)
	- 2.1 [Bug](#page-0-4)
		- <sup>o</sup> 2.2 [Verbesserung](#page-0-5)
		- 2.3 [Wie geht das?](#page-0-6) 2.3.1 [Felderbeschreibung:](#page-1-0)
			- 2.3.2 [Punkte die zu beachten sind:](#page-1-1)

#### Mit [Jira](https://atlas.dlrg.de/jira/secure/Dashboard.jspa) können verschiedene Aufgaben in der Softwareentwicklung und dem Projektmanagement bewältigt werden. Im AK Informationstechnik wird die Software für verschiedene Themengebiete eingesetzt. Die Hauptaufgabe liegt aber darin, die Entwicklung der verschiedenen Softwareelemente zu strukturieren und übersichtlich zu halten. Dazu werden z.B. Fehler aufgeführt oder nötige Änderungen als Aufgabe aufgeführt.

technischen Bereichen für das Aufgabenmanagement eingesetzt. Sie wurde von Atlassian entwickelt. [Wikipedia](https://de.wikipedia.org/wiki/Jira_(Software))

Alle Punkte können bewertet, kommentiert und verfolgt werden. So ist jederzeit eine Statusübersicht möglich. Auch kann man sich dafür einsetzen, dass etwas eine höhere Bewertung bekommt. Damit kann man den Entwicklern deutlich machen, was wichtig ist und was eher Zeit hat.

Jira ist eine Webanwendung zur Fehlerverwaltung, Problembehandlung und operativem Projektmanagement. Jira wird auch in nicht-

# <span id="page-0-1"></span>Defekt / Fehler / Bug

<span id="page-0-0"></span>Zweck von Jira

⋒

Bei einer Software kann es immer mal zu Fehlern und Problemen kommen. Das kann die unterschiedlichsten Gründe haben. Der Endanwender merkt meistens etwas davon wenn "etwas plötzlich nicht mehr tut". Diese Fälle kann man im Jira sammeln und abarbeiten. Bitte dabei beachten, dass es sich [h](https://hilfe.dlrg.net/)ier um Fehler in der Software handelt. Hat man als Anwender einen Fehler gemacht, der behoben werden muss, so ist dieses über das Ticketsystem via h [ttps://hilfe.dlrg.net](https://hilfe.dlrg.net/) zu berichten.

#### <span id="page-0-2"></span>Verbesserungen

Viele Leute, die eine Software verwenden, haben unterschiedliche Anforderungen an die Funktionsweise dieser Software. Möglicherweise setzen sie die Software auch in einem Bereich ein, der bisher nie berücksichtigt war. Oder man hat anderweitig Vorschläge, wie man die Funktionen verbessern kann. Diese können auch im Jira erfasst werden. Anschließend werden diese Punkte bewertet und ggf. zu einer Umsetzung eingeplant.

# <span id="page-0-3"></span>Was ist zu tun?

### <span id="page-0-4"></span>Bug

Ich habe einen Fehler gefunden. Was kann ich nun machen? Herumschreien und den Computer gegen die Wand schmeißen bringt einen nicht sehr viel weiter. Besser ist es, einen Bug im Jira aufzumachen.

## <span id="page-0-5"></span>Verbesserung

Gute Ideen sind immer willkommen. Also gebt uns eine möglichst genaue Info und wir schauen, was wir tun können.

## <span id="page-0-6"></span>Wie geht das?

Zuerst öffnet man [Jira](https://atlas.dlrg.de/jira/secure/Dashboard.jspa) und meldet sich dort mit seinem [DLRG-Account](https://atlas.dlrg.de/confluence/display/AN/DLRG-Account) an.

Danach klickt man auf "Erstellen".

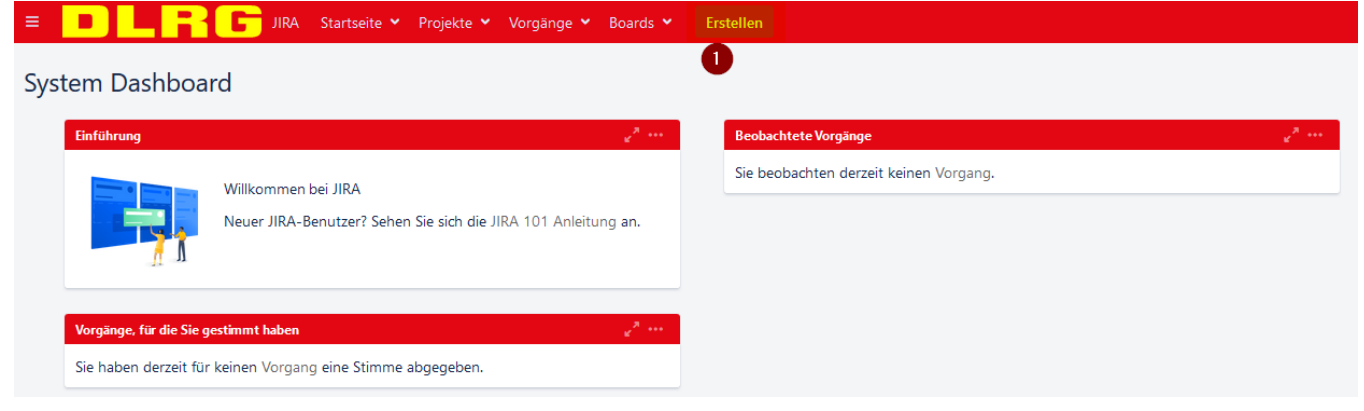

#### Der Button ist im Jira übrigens immer zu sehen.

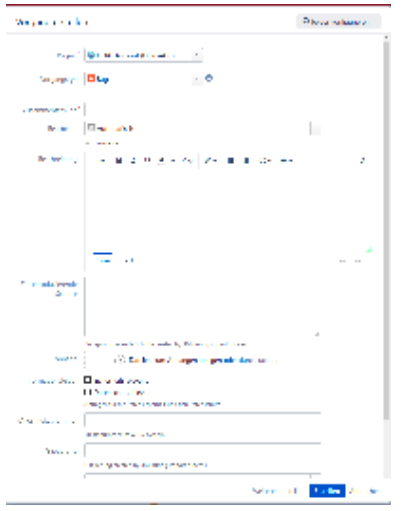

#### <span id="page-1-0"></span>**Felderbeschreibung:**

- Projekt: In welchen Bereich gehört das Thema
- Vorgangstyp: Hier wählt Ihr klassischerweise zwischen Bug und Verbesserung aus. Story wäre ein Vorschlag, der komplett neu ist.
- $\bullet$ Zusammenfassung: Eine kurze Beschreibung, worum es geht
- Bearbeiter: Den einfach auf "Automatisch" stehen lassen.
- Beschreibung: Hier könnt Ihr Euch "austoben". Beschreibt möglichst genau, um was es geht.
- Zu reproduzierende Schritte: Das ist gerade bei Bugs wichtig. Was müssen wir machen, um zu Eurem Fehler zu kommen. Da ist es unter Umständen auch wichtig, welcher User angemeldet war.
- Anhang: Ein Bild sagt mehr wie tausend Worte. Also hängt uns hier Screenshots an.
- Informationsfelder: Hier könnt Ihr hinterlegen, ob es sich um ein Sicherheits- oder Datenschutzthema handelt.
- OTRS-Ticketnummer: Über das OTRS werden Eure Mails von <https://www.dlrg.net/index.php?doc=help> bearbeitet. Hier bekommt Ihr eine lange Ticketnummer. Wenn Ihr zu dem Thema eine habt, tragt sie mit ein.
- Gliederung: Hier könnt Ihr noch Eure Gliederung eintragen.
- Epos-Verknüpfung: Nicht Relevant
- Sprint: Nicht Relevant

**Das war es schon.** War doch gar nicht so schlimm, oder?

#### <span id="page-1-1"></span>**Punkte die zu beachten sind:**

- Halte die Beschreibung kurz und einfach. Anrede und andere Floskeln sind nicht nötig.
- Das Problem sollte sofort erfassbar sein: Ein Bild kann helfen, aber keine Dokumente aus einer Textverarbeitung oder ähnliches anhängen.
- Immer beachten, dass Jira zur Softwareentwicklung dient: Einzelprobleme und Anwenderfehler gehören ins Ticketsystem via <https://hilfe.dlrg.net>. Wenn du dir nicht sicher bist, ist das Ticketsystem in jedem Fall der sichere Weg.
- Bei der Bereichswahl ist zu beachten, dass nicht jeder Fehler der in TYPO3 oder im ISC auftritt auch dort hin gehört. Tritt er im Umfeld einer App oder beim allgemeinen Layout auf, so sind diese zu wählen.